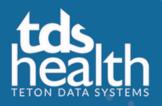

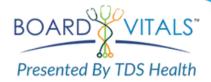

**Meharry Medical College Library** now has access to **BoardVitals**, a high-quality, effective and powerful exam review tool. Your subscription gives you access to Preventative Medicine, Family Medicine (and practice exam), Dentistry INBDE, USMLE Steps 1, 2, and 3.

If you have already registered for BoardVitals click the login button. If you need to register, click the register button and follow the instructions below.

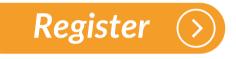

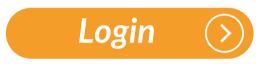

To register for BoardVitals,

- Click the register button and use your @mmc.edu or @email.mmc.edu email address for registration.
- Click the register button and the system will send a validation email
- Check your e-mail and click on the validation link in the email for full access
- After initial registration, next time just go to https://www.boardvitals.com/users/sign in

Need help? Please contact Vanessa Smith, MLIS Health Information Analyst, III Library Division of Student Affairs, at <u>vsmith@mmc.edu</u> or call 615.327.6463.

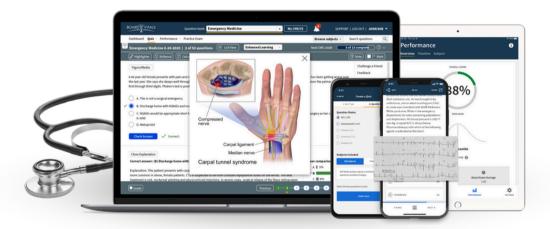

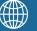

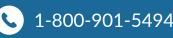